# PGW 2200 Softphone voor Generic Transparency Description ISUP Transparency J.

## Inhoud

Inleiding Voorwaarden Vereisten Gebruikte componenten **Conventies Generic Transparancy Descriptor** GTD op de PGW 2200 configureren Gerelateerde informatie

# Inleiding

Dit document bevat informatie over de configuratie van de Generic Transparency Description (GTD) ISUP Transparency. Het legt ook de configuratie- en probleemoplossing uit voor het transparante transportmechanisme voor de Cisco PGW 2200 om ISUP-informatie door te geven.

## Voorwaarden

### Vereisten

Lezers van dit document zouden kennis moeten hebben van deze onderwerpen:

• [Cisco Media Gateway Controller software release 9](//www.cisco.com/univercd/cc/td/doc/product/access/sc/rel9/index.htm)

#### Gebruikte componenten

De informatie in dit document is gebaseerd op de volgende software- en hardware-versies:

- $\cdot$  Cisco PGW 2200 softwarereleases 9.3(2) en 9.4(1)
- Cisco IOS® softwarerelease 12.3 of 12.3T

De informatie in dit document is gebaseerd op de apparaten in een specifieke laboratoriumomgeving. Alle apparaten die in dit document worden beschreven, hadden een opgeschoonde (standaard)configuratie. Als uw netwerk live is, moet u de potentiële impact van elke opdracht begrijpen.

#### **Conventies**

Raadpleeg [Cisco Technical Tips Conventions](//www.cisco.com/en/US/tech/tk801/tk36/technologies_tech_note09186a0080121ac5.shtml) (Conventies voor technische tips van Cisco) voor meer informatie over documentconventies.

# Generic Transparancy Descriptor

ISUP Transparency biedt de mogelijkheid om ISUP-berichten en -informatie over te brengen van een ingesloten Cisco PGW 2200 (SG1) via een IP-netwerk naar een uitgaande Cisco PGW 2200 (SG2), waar de ISUP-berichten opnieuw worden verpakt en naar het PSTN/SS7-netwerk worden verzonden. Deze optie is belangrijk omdat het het transport van gesprekken van het PSTNnetwerk door een IP-netwerk naar een PSTN-netwerk mogelijk maakt zonder dat u de signaleringsinformatie verliest. ISUP Transparency wordt bereikt door het gebruik van het GTDmechanisme van Cisco. GTD biedt een middel om berichten van verschillende protocollen te specificeren die in het PSTN-netwerk worden gebruikt in onbewerkte tekstindeling. Dit is zodat ze makkelijk te begrijpen zijn door de netwerkelementen binnen het IP-netwerk of op de grens tussen PSTN en IP liggen.

Opmerking: Indien een SS7-overlap Subsequent Address Message (SAM) wordt gebruikt op SG1 (Afbeelding 1), is NI2+ beperkt tot het gebruik van alleen Enbloc en geen Overlap-uitzendingen. Dit is te wijten aan NI2+ specificaties. Dit betekent dat als de SS7 link op SS7 een SS7 Initiële Adres Message (IAM), gevolgd door SAM ontvangt, de afgesloten SG2 de informatie op de SS7 link als Enbloc, of één IAM bericht doorgeeft.

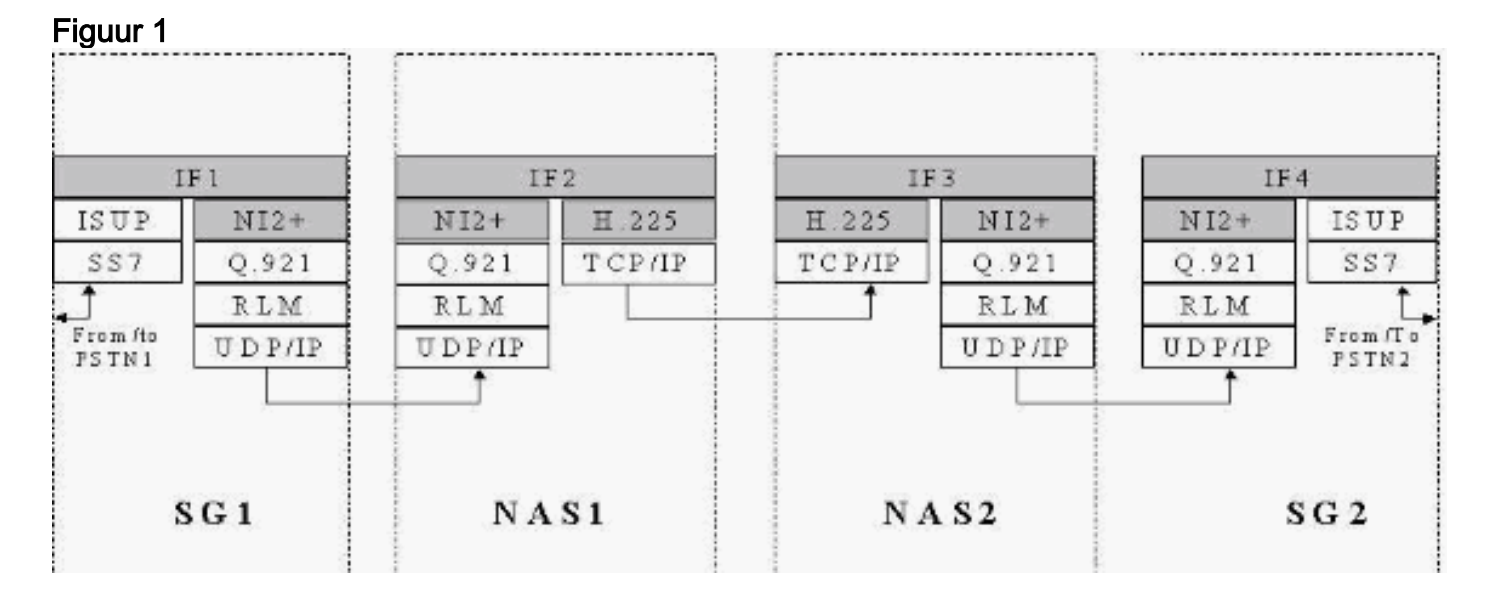

NI2+ is onderdeel van Bell\_1268, Telcordia Technologies Technical Reference TR-NWT-001268 Issue 1, december 1991. Op blz. 23/434 legt deze technische referentie uit dat de procedures en staten in verband met overlap Sending niet worden ondersteund. Alleen Enbloc wordt ondersteund voor deze oplossing. GTD vult de leemten op om gegevens over te dragen, maar heeft geen van de interworking-implementaties omzeild. Als er problemen zijn waar het interworking mapping verschilt van de GTD met informatie, moet het inheemse protocol in de plaats komen van de GTD.

# GTD op de PGW 2200 configureren

Volg deze stappen.

```
1. Maak de GTD-informatie op de PGW 2200.
```

```
demask mml>prov-sta::srcver="active",dstver="gtd2"
    MGC-01 - Media Gateway Controller 2004-05-17 12:16:08.470 MET
M COMPLD
    "PROV-STA"
```

```
\cdotsdemask mml>prov-add:gtdparam:name="ISUP",gtdparamstring="All"
   MGC-01 - Media Gateway Controller 2004-05-17 12:16:18.438 MET
M COMPLD
    "gtdparam"
\cdots
```
N.B.: Als u GTD op uw systeem instelt, zijn deze ISUP parameter codes altijd toegestaan, ongeacht uw individuele selectie:Event Information (EVI)Known Field Compatibiliteit Information (FDC)Global Call Identification (GCI)Berichtcompatibiliteitsinformatie (MCI)Parameter Compatibiliteitsinformatie (PCI)Protocolnaam (PRN)Als u bijvoorbeeld een GTD-parameter wilt wijzigen die is ingesteld om alle GTD-parameters te ondersteunen, voert u deze opdracht in:

mml>**prov-add:gtdparam:name="ISUP",gtdparamstring="ALL"**

In een ander voorbeeld, voer deze opdracht in om een GTD-parameter aan te passen die is ingesteld om geselecteerde GTD-parameters te ondersteunen: mml>**prov-ed:gtdparam:name="ISUP", gtdparamstring="BCI, CPC, CGN, CIC, CPN, MCR"**

```
demask mml> prov-add:sigsvcprop:name="signas1",gtdcaptypeprop="ISUP"
   MGC-01 - Media Gateway Controller 2004-05-17 12:16:31.402 MET
M COMPLD
    "sigsvcprop:
    WARNING: Restart may be needed based on the property(s) added/modified.
    Refer to MGC Provisioning Guide."
\mathbf{z}demask mml> prov-add:sigsvcprop:name="ss7path",IsupTransparencyDisabled="0"
   MGC-01 - Media Gateway Controller 2004-05-28 11:32:14.557 MET
M COMPLD
    "sigsvcprop:
    WARNING: Restart may be needed based on the property(s) added/modified.
    Refer to MGC Provisioning Guide."
;
demask mml> prov-cpy
   MGC-01 - Media Gateway Controller 2004-05-17 12:16:52.642
 MET
M COMPLD
    "PROV-CPY"
    ;demask mml>
```
U moet opnieuw starten als u een waarde voor de eigenschap hebt gewijzigd of aangepast, zodat de wijzigingen van kracht kunnen worden. Zie Tabel 4-4 in de [basisdocumentatie](//www.cisco.com/univercd/cc/td/doc/product/access/sc/rel9/prvgde/r9mmlcfg.pdf) van het [MML](//www.cisco.com/univercd/cc/td/doc/product/access/sc/rel9/prvgde/r9mmlcfg.pdf) voor meer informatie.

2. Controleer de GTD-configuratie op de PGW 2200.**Opmerking:** De **vetgedrukte** posten zijn belangrijke items die geassocieerd zijn met GTD in de MML prov-rtrv:gtdparam:name="isup" opdracht.

```
demask mml> prov-rtrv:gtdparam:name="isup"
   MGC-01 - Media Gateway Controller 2004-05-17 12:17:30.914 MET
M RTRV
   "session=gtd2:gtdparam"
   /*
 NAME = isupDESC = notSet
GTDPARAMSTRING = ALL
OVERRIDESTRING = NONE
    */
   ;
 !--- Check the profile to the Network Access Server (NAS) !--- Redundant Link Manager
(RLM) group (NASPATH). demask mml> prov-rtrv:sigsvcprop:name="signas1"
   MGC-01 - Media Gateway Controller 2004-05-17 12:21:30.549
```

```
 MET
M RTRV
   "session=gtd2:sigsvcprop"
   /*
 ADigitCCPrefix = 0
 AInternationalPrefix = NULL
 ANationalPrefix = NULL
  BcInitState = OOS
  BDigitCCPrefix = 0
 BDigitCCrm = NULL
 BInternationalPrefix = NULL
 BNationalPrefix = NULL
 BothwayWorking = 1
 CCOrigin = NULL
 CGBA2 = 0 CLIPEss = 0
 CompressionType = 1
 CorrelationCallIDFormat = 0
 CotInTone = 2010
CotOutTone = <math>2010</math><Press 'SPACE' for next page, 'Enter' for next line or
'q' to quit this output>
CotPercentage = 0
ExtCOT = Loop
FastConnect = 0
```
Afbeelding 2: Informatie over FastConnect-eigenschappen

## • FastConnect property

0 (default) - enable all signals to LCM

1-disable signal to LCM when call proceeding is received from MGW.

2 - disable signal to LCM for call proceeding + progress.

3 - disable signal to LCM for call proceeding + progress + Alerting message.

Afbeelding 3: Voorbeeld voor FastConnect = 0

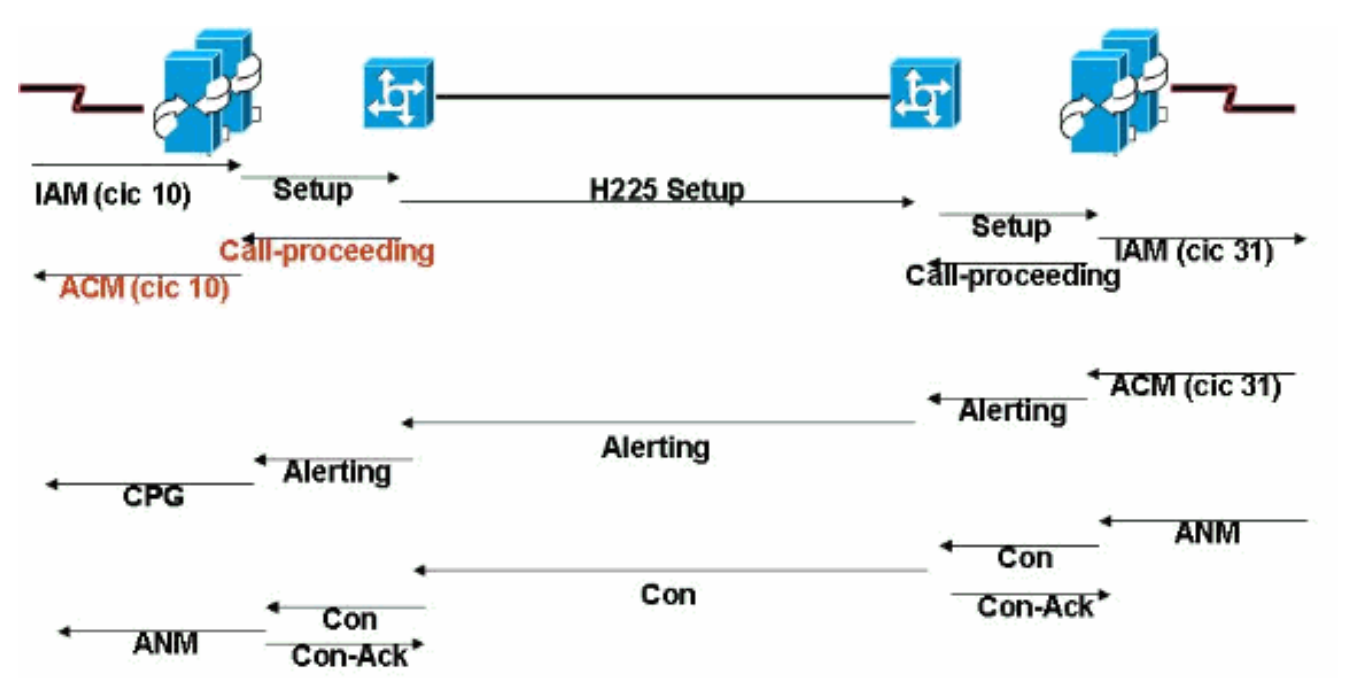

FastConnect - De standaardwaarde die lokaal significante 'call-stappen' in kaart brengt naar het Address Complete Message (ACM). Deze lokale mapping voorkomt dat stress-ACM op een transparante manier in kaart wordt gebracht aan de ingangszijde. Ingesloten GTD in stress-ACM arriveert later wanneer er al ACM is verzondenFastConnect = 1 - Dit voorkomt lokaal gegenereerde NI2+ 'call-procedures'-berichten (zonder GTD-informatie) die SS7 ACM kunnen activeren. Ingreress ACM wordt geactiveerd door het ACM van het uitgang en houdt alle GTD-informatie omhoog. Dit is de aanbevolen waarde als GTD is ingeschakeld. Zie Cisco bug-ID [CSCdx2349](//www.cisco.com/cgi-bin/Support/Bugtool/onebug.pl?bugid=CSCdx23349) (alleen [geregistreerde](//tools.cisco.com/RPF/register/register.do) klanten).

ForwardCLIinIAM = 1 ForwardSegmentedNEED = 1  $GLARE = 0$  $GRA2 = 0$ **GtdCapTypeProp = ISUP GtdMsgFmt = c**

*!--- GtdMsgFmt can be 'c' (compact) or 'v' (verbose).*

IsupTransEarlyACMEnable = 0 Zie Cisco bug-ID [CSCea8770](//www.cisco.com/cgi-bin/Support/Bugtool/onebug.pl?bugid=CSCea87770) (alleen [geregistreerde](//tools.cisco.com/RPF/register/register.do) klanten). Hiermee wordt de NASPATH-eigenschap IsupTransEarlyACMEnable (per Q.699 en H.246) toegevoegd, waarbij ACM niet op iets in kaart wordt gebracht (geen vooruitgang of waarschuwing). In dit geval gaat de ISUP Transparency verloren.Dit gebeurt wanneer deze parameters zijn ingesteld in de BCI van de ACM:Naam van de partij = geen indicatieISUPindicatielampje = ISUP helemaalISDN-toegangsindicatielampje = Beëindiging van ISDNtoegangNo InBand-informatie beschikbaarVoor deze situatie wordt een Voortgangsbericht verstuurd met ProgressIndicator=9. Dit is over NI2c wanneer normaal geen bericht in kaart wordt gebracht. PI=9 is een "leeg" voortgangsbericht; er wordt geen voortgangsinformatie verstrekt . Het is een leeg bericht dat je in staat stelt om de GTD informatie door te geven om voor transparantie van ISUP te zorgen, in een geval waar H.246 normaal geen bericht in kaart gebracht heeft.Voortgang met PI=9 wordt onder deze voorwaarden voor vroege ACM verzonden:IsupTransEarlyACMEnable Flag is ingesteld op 1 voor dit snijpad.Het elders geplaatste GTD-protocol is een ISUP-protocol.De BCI-parameters geven geen voortgangsindicatie/waarschuwingsbericht per Q.699/H.246.Dit wordt aanpasbaar gemaakt door de toevoeging van een nieuwe NASPATH-eigenschap:

IsupTransEarlyACMEnable (default = 0)

Deze is ingesteld op 1 om de lege voortgangsberichten op vroege ACM te kunnen versturen.PI=9 op de IOS gateway wordt geassocieerd met Cisco bug-ID [CSCea86191](//www.cisco.com/cgi-bin/Support/Bugtool/onebug.pl?bugid=CSCea86191) (alleen [geregistreerde](//tools.cisco.com/RPF/register/register.do) klanten). Als de Progress-validering niet in de gateway wordt ingeschakeld, controleert IOS niet de PI-waarden. Deze oplossing is beschikbaar in Cisco IOS-softwarereleases 12.3 en 12.3T.IsupTransEarlyBackwardDisables = 1 - Raadpleeg voor informatie over deze parameter [het Overzicht van de functies SIP-T en SIP-GTD](//www.cisco.com/univercd/cc/td/doc/product/access/sc/rel9/mgcfm/941fm/fmsipt.htm).

```
lapdDropErr = true
lapdKval = 7lapdN200 = 61
apdN201 = 2601apdT200 = 101a<sub>p</sub>d<sub>T</sub>203 = 500NatureOfAddrHandling = 0
Normalization = 0
OMaxDiqits = 24<Press 'SPACE' for next page, 'Enter' for next line or 'q' to quit this output>
OMinDigits = 0
OOverlap = 0
OverlapDigitTime = 6
PostConnectToneDuration = 0
PostConnectToneValue = 0
PropagateSvcMsgBlock = true
RedirectingNbrMap = 0
RedirMax = 5
ReleaseMode = Async
resumeAckTimer = 1
RoutePref = 0rudpAck = enable
rudpKeepAlives = enable
rudpNumRetx = 2
rudpRetxTimer = 6
rudpSdm = enable
rudpWindowSz = 32
sessionPauseTimer = 8
spanId = ffffSuppressCLIDigits = 0
<Press 'SPACE' for next page, 'Enter' for next line or 'q' to quit this output>
T309Time = 90000
T310Time = 30000
TMaxDigits = 24
TMinDigits = 0
TOverlap = 0
VOIPPrefix = 0
    */
    ;
demask mml>
 !--- Check the ISUP Transparency on the SS7 link (SS7PATH). demask mml>prov-
rtrv:sigsvcprop:name="ss7path"
   MGC-01 - Media Gateway Controller 2004-05-28 09:55:54.186
 MET
M RTRV
    "session=gtd2:sigsvcprop"
    /*
<snip>
GRA2 = 0GRSEnabled = false
IsupTransparencyDisabled = 1
!--- ISUP Transparency Disabled – This permits !--- the disabling of the ISUP Transparency
feature. !--- Maps to trunk group property IsupTransparencyDisabled. !--- Values are 0
(ISUP Transparency is enabled), 1 !--- (ISUP Transparency is disabled). LocationNumber = 0
\langlesnip> MaxACL = 3 */ ; demask mml>
```
Opmerking: De GTD-parameter in het profiel kan niet worden gewijzigd als er een koppeling is met NAS. Dit is de opdracht om de NAS naar GTD link te verwijderen. demask mml>**prov-sta::srcver="active",dstver="gtdremove"**

```
 MGC-01 - Media Gateway Controller 2004-05-28 10:15:28.190 MET
M COMPLD
    "PROV-STA"
  \cdot :
demask mml>prov-dlt:sigsvcprop:name="signas1","gtdcaptypeprop"
   MGC-01 - Media Gateway Controller 2004-05-28 10:17:37.746 MET
M COMPLD
    "sigsvcprop"
    ;
demask mml>prov-cpy
   MGC-01 - Media Gateway Controller 2004-05-28 10:18:33.144 MET
M COMPLD
    "PROV-CPY"
    ;
demask mml>
demask mml>prov-rtrv:sigsvcprop:name="signas1"
   MGC-01 - Media Gateway Controller 2004-05-28 10:20:25.961 MET
M RTRV
    "session=gtdremove:sigsvcprop"
    /*
```
Dit geeft aan dat de GTD-sessie is verwijderd.

Stel in de IOS-gateway de opdracht: 3.

voice service voip signaling forward unconditional Onder de seriële interface kunt u de opdracht ISDN gtd in- of uitschakelen.

#### Controleer de GTD-configuratie op de poort. 4.

debug isdn q931 debug voice ccapi inout debug voip rawmsg debug gtd detail debug gtd error debug gts events debug gtd parser

N.B.: Als u een probleem hebt opgelost, plaatst u deze informatie in de serviceaanvraag die u opent met Cisco Technical Support.Als de Ingrress Cisco-gateway is geconfigureerd met een afbeelding die GTD ondersteunt, bouwt de Ingress-gateway GTD-informatie en voegt deze in het ruwe bericht toe. Dan gaat het over naar Egypte. De stapel van ISDN bij de uitgang ontvangt dit ruwe bericht van VoIP en verstuurt het bericht van de FACILITEIT in SETUP. Als u deze informatie niet wilt, schakelt u deze uit met de CLI die vooruitsturen straling in de corresponderende dial-peers signaleert (of zet voorwaartse radioverbinding aan onder stemservice voip). De opdracht no ISDN gtd stopt de ISDN-stapel bij het bouwen van GTD.

5. Verzamel een PGW 2200 MDL-spoor als u een probleem hebt. Gebruik deze procedure om een MDL-spoor te verzamelen via de MML opdracht sta-sc-trc (Start Trace).Identificeer het Originator SS7 SigPath-nummer of het Originator TrunkGroup-nummer waarop de gesprekken zijn geplaatst.Het logbestand draaien: Start het script onder /opt/CiscoMGC/bin/log\_rotate.sh.Typ deze opdracht om het MDL-spoor te starten: mml>**sta-sc-trc:**

Identificeer de vraag ID (C:) van de slechte vraag.Als deze testaanroep in een testomgeving is gemaakt, wordt er slechts één CALL ID weergegeven. Opmerking: deze bestanden kunnen overtrekken van veel oproepen bevatten die allemaal samen zijn gemengd als de opname is opgenomen in een productie-Cisco PGW 2200. Elk overtrekrecord in het bestand heeft een specifiek type gegevens en registreert informatie van een type dat op dat record betrekking heeft. Elk record heeft een Call-ID die betrekking heeft op een specifieke oproep.Converteer het MDL-spoor in een leesbaar formaat:

**get\_trc.sh**

Type Vraag ID bij de prompt om naar het MDL-spoor van de slechte vraag te springen.Kies optie C om het overtrek-bestand te converteren.Opmerking: .btr bestanden zijn binaire sporenbestanden die zijn geproduceerd door de Cisco PGW 2200 tracer functie. Het belangrijkste deel van de bestandsnaam wordt gegeven in de Cisco PGW 2200 MML opdracht sta-sc-trc. De PGW 2200 voegt altijd een .btr-extensie toe aan deze bestanden. Met het gebruik van de optie C wordt het bestand geconverteerd naar een tekstindeling en de extensie heeft .trc-bestanden die tekstbestanden met overtrekken zijn. Ze bevatten gedetailleerde informatie per regel sporen van de MDO-code die werd uitgevoerd in de simulatie replay die het bestand produceerde. Daarom bevatten zij MDL sporen.Het spoorbestand is in /opt/CiscoMGC/var/trace.Verzamel het platform.log bestand onder /opt/CiscoMGC/var/log.In sommige gevallen kan de Cisco Technical Support Engineer om andere platform.log informatie vragen die betrekking heeft op het probleem. Dit wordt gemeld tijdens de verwerking van de Technical Support-case.

### Gerelateerde informatie

- [Cisco PGW 2200 Software voor TechNotes](//www.cisco.com/en/US/customer/products/hw/vcallcon/ps2027/prod_tech_notes_list.html?referring_site=bodynav)
- [Technische documentatie voor Cisco-signalering van controllers](//www.cisco.com/en/US/products/hw/vcallcon/ps2152/index.html?referring_site=bodynav)
- [Ondersteuning voor spraaktechnologie](//www.cisco.com/en/US/tech/tk652/tsd_technology_support_category_home.html?referring_site=bodynav)
- [Productondersteuning voor spraak en Unified Communications](//www.cisco.com/en/US/products/sw/voicesw/tsd_products_support_category_home.html?referring_site=bodynav)
- [Probleemoplossing voor Cisco IP-telefonie](http://www.amazon.com/exec/obidos/tg/detail/-/1587050757/002-9901024-1684829?referring_site=bodynav)
- [Technische ondersteuning Cisco-systemen](//www.cisco.com/cisco/web/support/index.html?referring_site=bodynav)